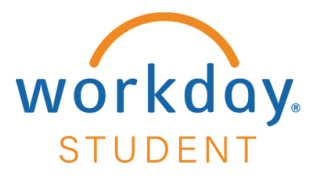

# **Create Requests – Military Benefits Application**

Quick Search: **Create Request**

### **STEP 1**

Select **Requests** located in the Applications section on your Workday homepage.

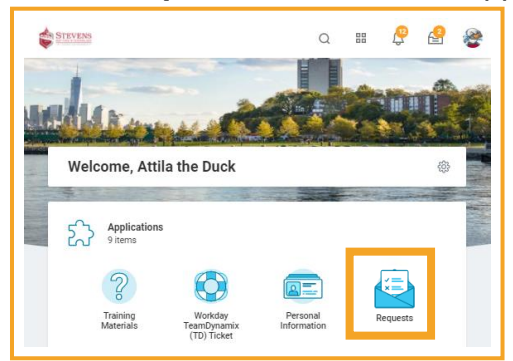

## **STEP 2**

Select **Create Request** located in the Actions section. The graphic y ou would see in Workday appears imme diately below this step .

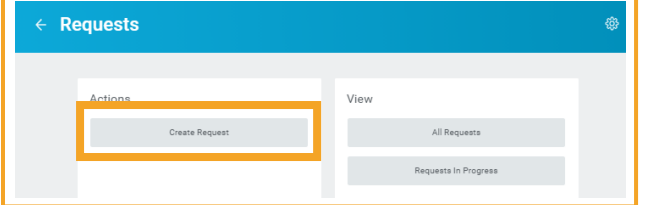

## **STEP 3**

Enter, Search, or Select All to view and select **Request Type**, then select **OK**.

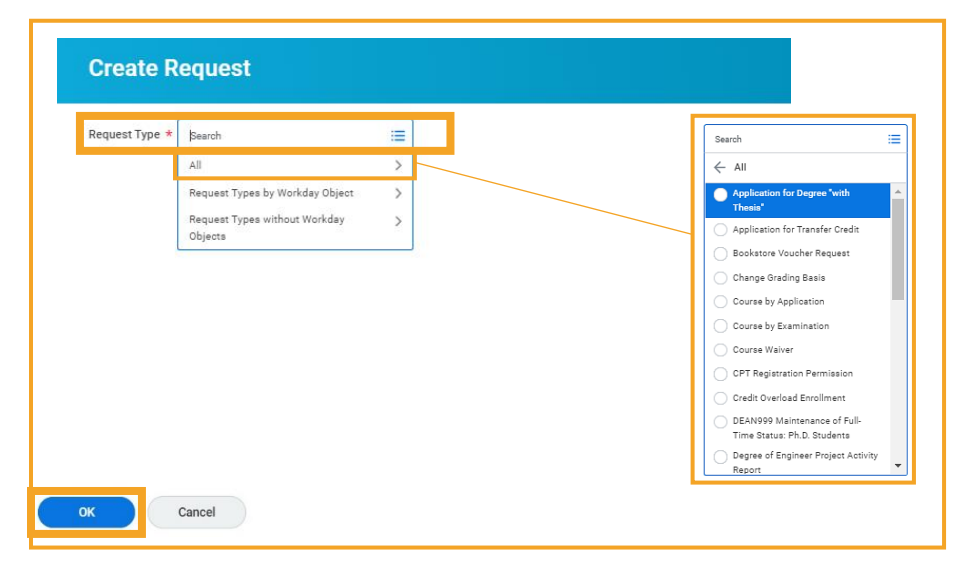

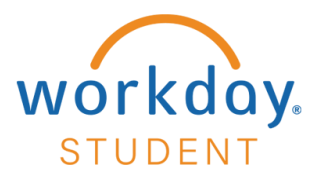

### **Military Benefits Application**

Please speak with the Office of Financial Aid for matters related to FAFSA/scholarships/grants. For matters related to billing, speak with Bursar/Financial Services. (Both offices are located in the Student Service Center, 1st floor, Howe Center.)

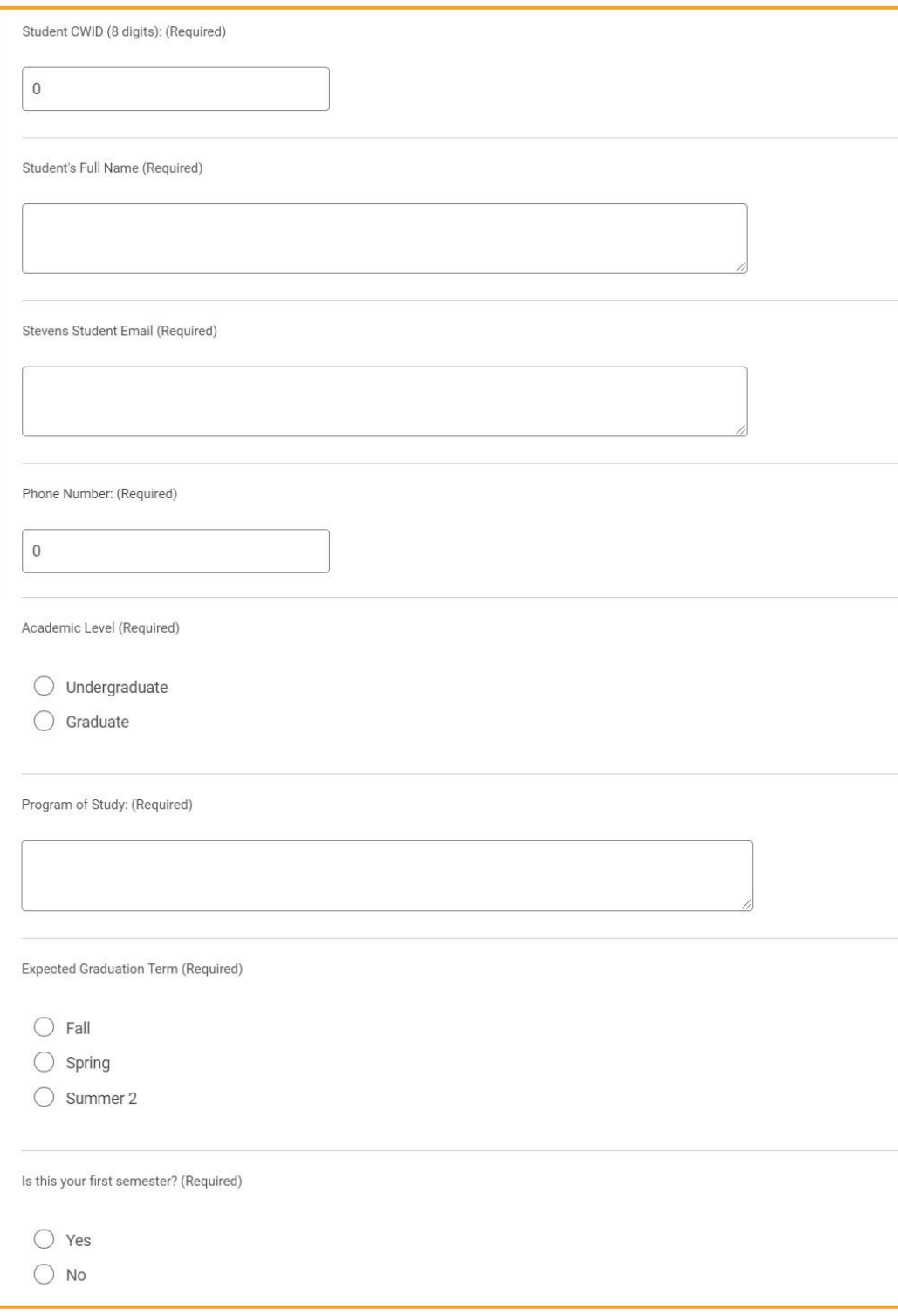

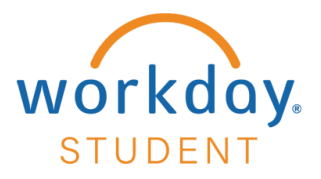

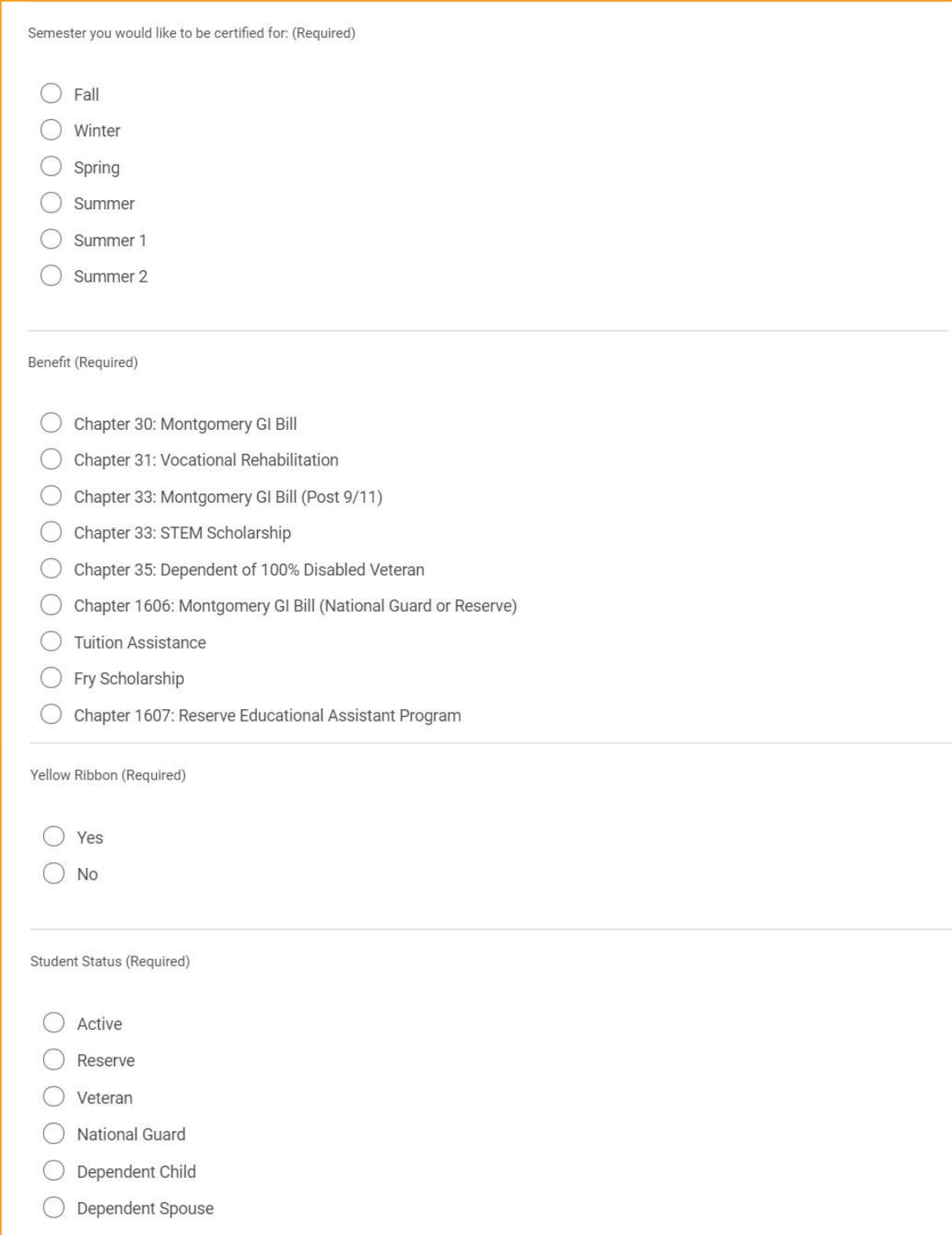

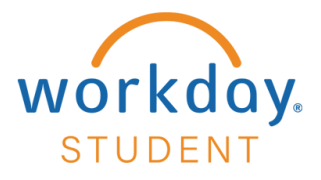

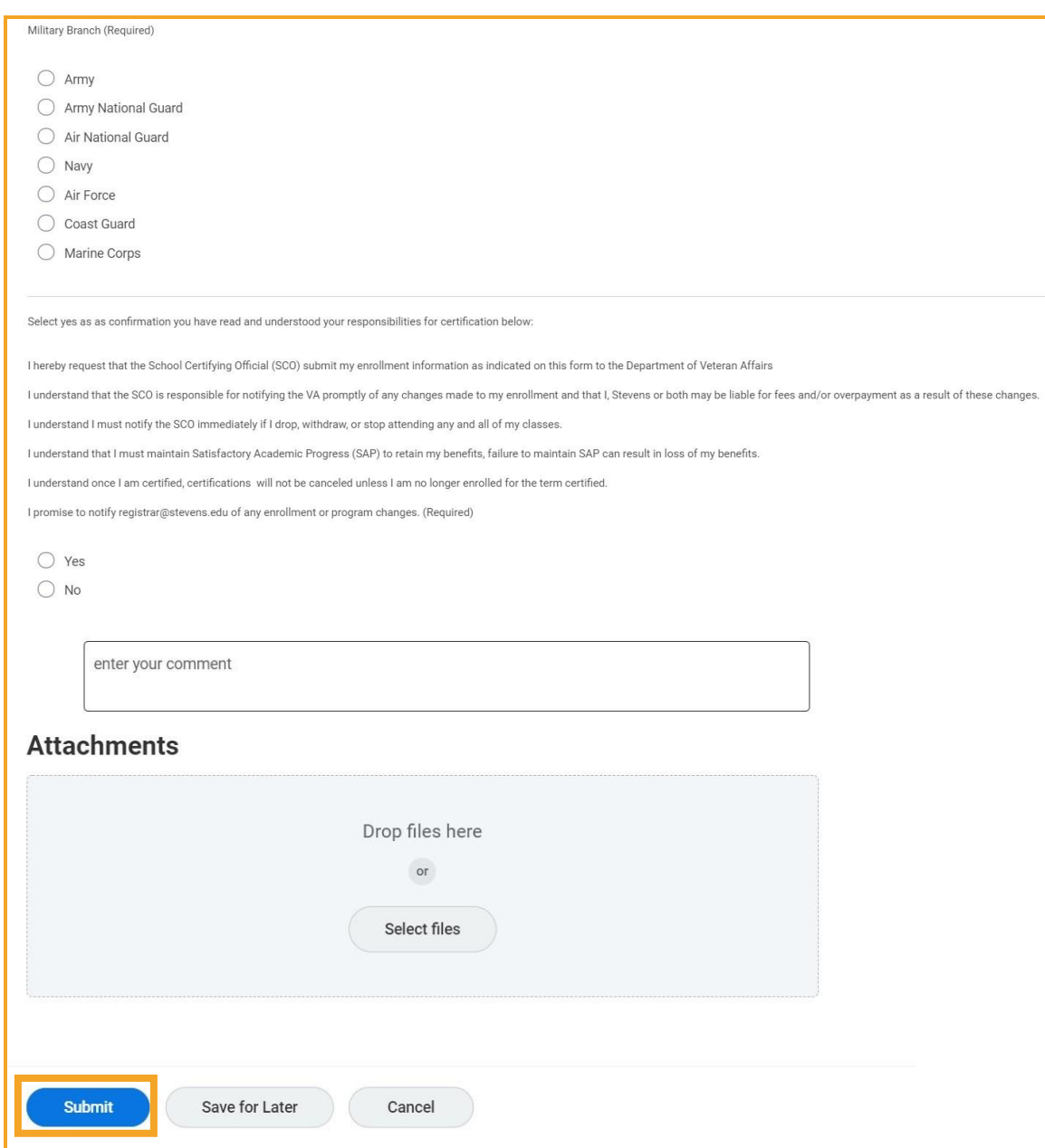